# **SAFE HOME**

# **ПАСПОРТ**

**Блок коммутации БКМ-443(S)** используется в составе видеодомофонов VIZIT для коммутации линий связи видеодомофонов <sup>к</sup> абонентским устройствам (мониторы, устройство квартирное переговорное УКП).

**БКМ-443**- . модификация без встроенного источника питания

**БКМ-443S**- модификация со встроенным источником питания.

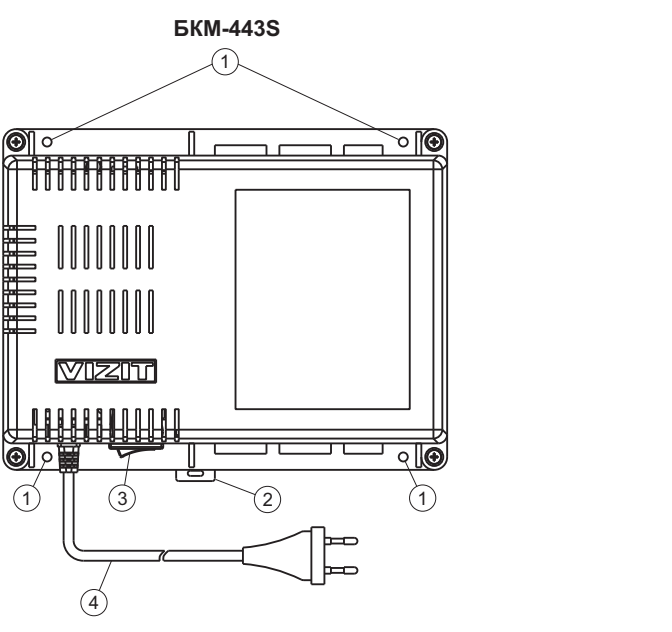

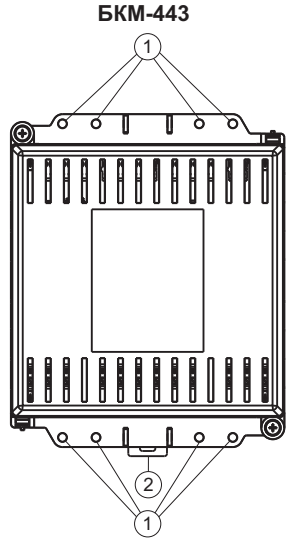

( ) - Отверстия для крепления блока коммутации на стену 1

- (2) Кронштейн для крепления блока коммутации на DIN-рейку
- $(3)$  Сетевой выключатель (для БКМ-443S)
- $(4)$  Сетевой кабель (для БКМ-443S)

# **Внешний видблоков коммутации**

# **ФУНКЦИИ**

- Возможность подключения до четырёх устройств вызова абонента: - блоки вызова видеодомофона  $-3$ - блок БВД-403СРО или кнопка "Звонок" + телекамера  $\hspace{1cm}$  - 1
- Возможность подключения до четырёх абонентских устройств: - мониторы VIZIT **Night Struck Struck Struck Struck Struck** Struck Struck Struck Struck Struck Struck Struck Str - устройство квартирное переговорное (УКП) VIZIT и тако
- $\bullet$  Коммутация линий связи между устройствами вызова абонента <sup>и</sup> абонентскими устройствами
- -• Для БКМ-443S: встроенный источник питания для подключённых устройств вызова, абонентских устройств, электромеханических замков / защёлок
- Все модификации перечисленных блоков вызова малоабонентских видеодомофонов VIZIT: **БВД-403 -405 -410 -411**
- $\bullet$  Блоки коммутации <sup>и</sup> разветвители видеосигнала из состава многоабонентских видеодомофонов : , , , , , . **VIZIT -4AV -4MVE M БК-4М , -10 -30М -100М РВС-2 РВС-4 РВЕ-4** , ,
- Телекамеры цветного изображения с композитным (CVBS) видеовыходом системы цветности напряжением питания 12 В <sup>и</sup> током потребления не более 250 мА. PAL,
- -Кнопка "Звонок" (кнопка с нормально-разомкнутым контактом) или блок БВД-403СРО (кнопка <sup>+</sup> телекамера)
- $\bullet$ Абонентские устройства **VIZIT**:
- -- устройства квартирные переговорные УКП;
- - $-$  все модификации мониторов: VIZIT-M428C, M441M, -M442M, -M457M, -M467M, -M468M, **-М71М**.
- Электромеханические замки и защёлки (12В, 0.6Амакс.), механизм которых разблокируется на время подачи напряжения на катушку замка / защёлки. Рекомендуется использовать электромеханическую защёлку http://www.vizit-group.com/ru/production1/ . **54N412F** ( )
- Блоки питания для БКМ-443 : , . ( ) **БПД24/12-1-1 19w/14.4v/EU (18V/1.0А)**

# **КОМПЛЕКТ ПОСТАВКИ БКМ-443S**

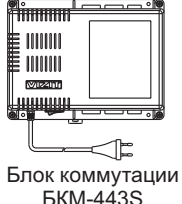

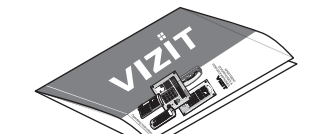

Паспорт

# **КОМПЛЕКТ ПОСТАВКИ БКМ-443**

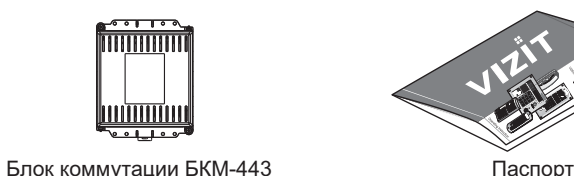

**УКАЗАНИЯ МЕР БЕЗОПАСНОСТИ**

**ВНИМАНИЕ!** Во включённом в сеть блоке коммутации **БКМ-443S** имеется опасное  $\blacksquare$  В 200 В. В блоке коммутации БКМ-443 нет напряжений выше 24 В.

- $\bullet$  Не допускайте попадания на корпус <sup>и</sup> внутрь блока коммутации жидкостей, <sup>а</sup> также металлических предметов.
- $\bullet$ • Сетевая розетка должна быть расположена рядом с блоком коммутации **БКМ-443S** и блоком питания блока коммутации **БКМ-443**. Сетевая вилка должна быть легко доступна.
- - Отключите сетевую вилку от розетки перед выполнением монтажных, ремонтных работ <sup>и</sup> заменой вставки плавкой .
- $\bullet$  Не применяйте самодельные вставки плавкие. Используйте вставки плавкие из комплекта поставки блока питания и блока коммутации **БКМ-443S** или аналогичные.

# **ГАРАНТИИ ИЗГОТОВИТЕЛЯ**

Предприятие-изготовитель (изготовитель) гарантирует соответствие блока коммутации требованиям ТУ:

> ТУ 6652-017-18336261-2015**БКМ-443**

ТУ 6652-017-18336261-2015**БКМ-443S**

при соблюдении условий эксплуатации, хранения <sup>и</sup> транспортирования.

**Гарантийный срок эксплуатации 18 месяцев со дня продажи** - , но не более 24 месяцев со дня изготовления.

Гарантийный срок хранения - 6 месяцев со дня изготовления. Срок службы - не менее 5 лет.

**Гарантийный ремонт производится изготовителем или его уполномоченным представителем.**

### **Гарантийный ремонт лока не производится <sup>в</sup> случаях: б**

- нарушения правил транспортирования, хранения и монтажа;
- механических повреждений;
- аварийных электрических воздействий;

- действий неуполномоченных лиц. Изготовитель имеет право производить изменения конструкции блока, не ухудшающие его эксплуатационные параметры.

Спорные вопросы по работоспособности блока рассматриваются на оборудовании изготовителя.

Изготовитель: Штамп ОТК:ООО "НПО "ВИЗИТ" им. В.Ф.Сотникова", Россия Год выпуска:

# FHI C E

Вставка плавкая

F1.6AL

По заказу:

ООО НПФ "МОДУС-Н", Россия, 127055, г. Москва, ул. Бутырский вал, д. 50 Многоканальный телефон: (499) 251-13-00 Е-mail: domofon@domofon.ru www.domofon.ru

ООО "Торговая домофонная компания", Украина, 03150, г. Киев, ул. В.Тютюнника, д. 5, офис 54 Телефон: (044) 246-65-38 E-mail: sale@doorphone.kiev.ua www.domofon-vizit.kiev.ua

Поле для заполнения торговой организацией

Серийный номер:

Дата продажи: Парания и Штамп:

# **Блок коммутации <sup>в</sup> составе многоабонентского видеодомофона. Малоабонентский блок вызова на входе <sup>в</sup> секцию, кнопка "Звонок" и телекамера на входе в квартиру.**

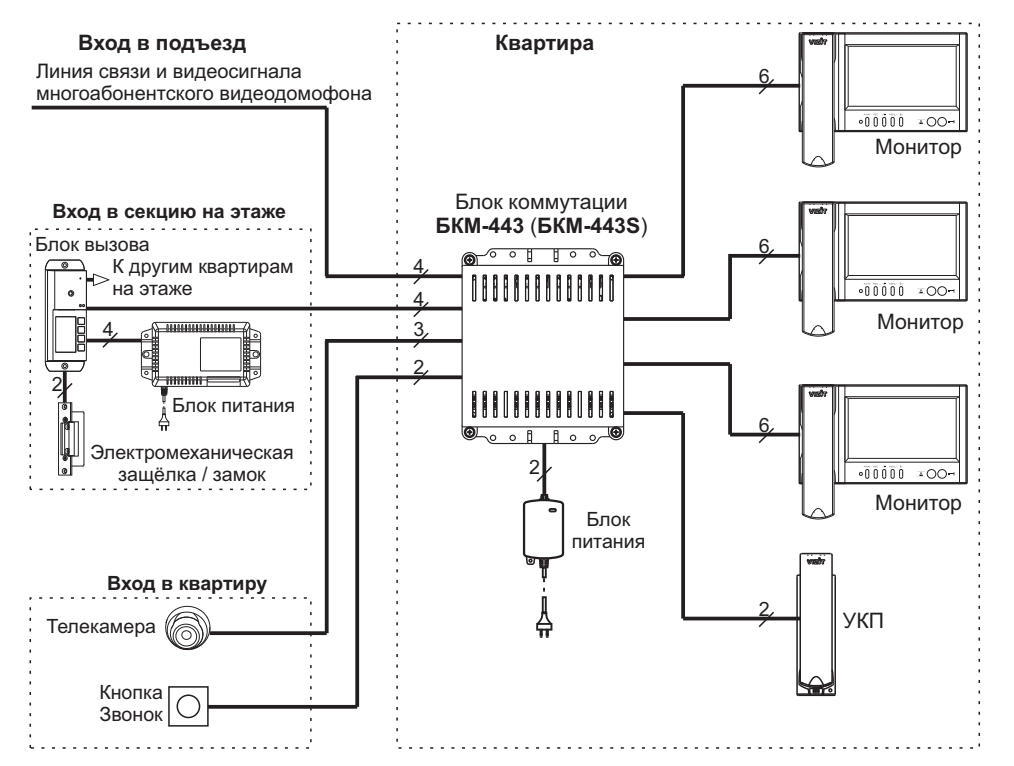

# **Примечание.**

Блок питания необходим при использовании блока коммутации **БКМ-443**. Блок коммутации имеет встроенный источник питания. **БКМ-443S**

# **Интерком (внутренняя связь) между мониторами, подключёнными <sup>к</sup> блоку коммутации**

Интерком доступен для всех модификаций перечисленных моделей мониторов: VIZIT-M442M, - M468M.

Порядок активации интеркома приведен <sup>в</sup> инструкции по эксплуатации соответствующего монитора.

# **ОБНОВЛЕНИЕ ПРОГРАММНОГО ОБЕСПЕЧЕНИЯ БЛОКА УПРАВЛЕНИЯ**

В блоке коммутации предусмотрена возможность обновления программного обеспечения (ПО) на объекте.

Для этого используется блок сопряжения **CU-14**, подключённый к блоку коммутации и **компьютеру, а также программа VIZIT Firmware Update. Программа VIZIT Firmware Update** приведена <sup>в</sup> разделе ПРОДУКЦИЯ (на странице описания блока сопряжения CU-14) следующих интернет-ресурсов VIZIT:

www.domofon.ru,www.domofon-vizit.ru,www.domofon-vizit.kiev.ua,www.vizit-group.com/ru/ .

**Для обновления ПО выполните <sup>в</sup> строгой последовательности действия, указанные ниже.**

- 1. Выключите блок коммутации.
- 2. Снимите крышку блока коммутации.
- 3. Замкните контакты вилки на плате блока коммутации. **BOOT LOADER** Для замыкания используйте перемычку / джампер 2-контактный <sup>с</sup> шагом 2.54 мм. Джампер не входит <sup>в</sup> комплект поставки.

Примечание. Для замыкания вилки ВООТ LOADER при выполнении обновления ПО допускается использование перемычки **HS / EQV.**

- 4.Соедините контакты вилки на плате блока коммутации <sup>с</sup> клеммами блока сопряжения **UART CU-14**. Соединения выполняйте <sup>в</sup> соответствии со схемой, приведенной <sup>в</sup> данном разделе, <sup>и</sup> маркировкой контактов вилки **UART**. Для подключения к вилке **UART** используйте 3-контактное однорядное гнездо на плату с шагом контактов 2.54 мм, например PBS-3. Гнездо не входит в комплект поставки.
- 5. Включите питание блока коммутации.
- 6. Подключите блок сопряжения <sup>к</sup> компьютеру кабелем USB.
- 7. Запустите программу . **VIZIT Firmware Update**
- 8. Выполните обновление ПО блока коммутации, следуя инструкции <sup>к</sup> программе **VIZIT Firmware Update**.
- 9. Выключите питание блока коммутации.
- 10. Отключите блок сопряжения и снимите джампер с вилки **BOOT LOADER**.

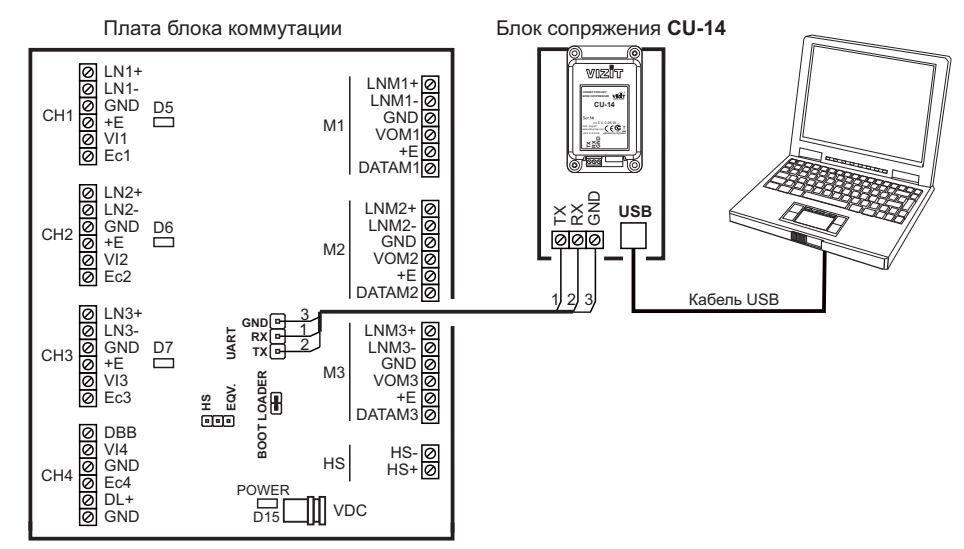

# **ОСНОВНЫЕ ТЕХНИЧЕСКИЕ ДАННЫЕ БЛОКА КОММУТАЦИИ БКМ-443S**

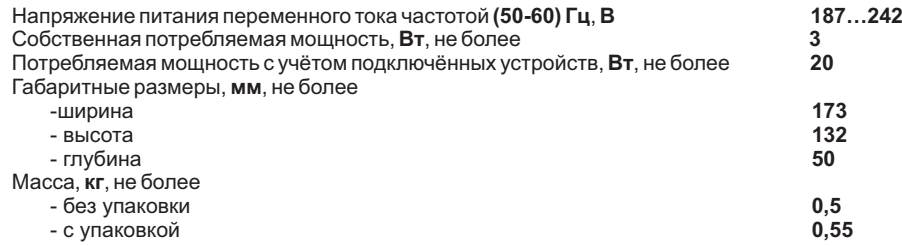

# **ОСНОВНЫЕ ТЕХНИЧЕСКИЕ ДАННЫЕ БЛОКА КОММУТАЦИИ БКМ-443**

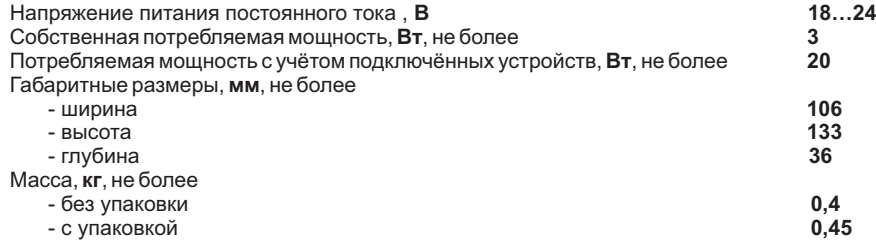

# **УСЛОВИЯ ЭКСПЛУАТАЦИИ**

Температура воздуха: от до **плюс 1 плюс 40 °C**  $O$ тносительная влажность:

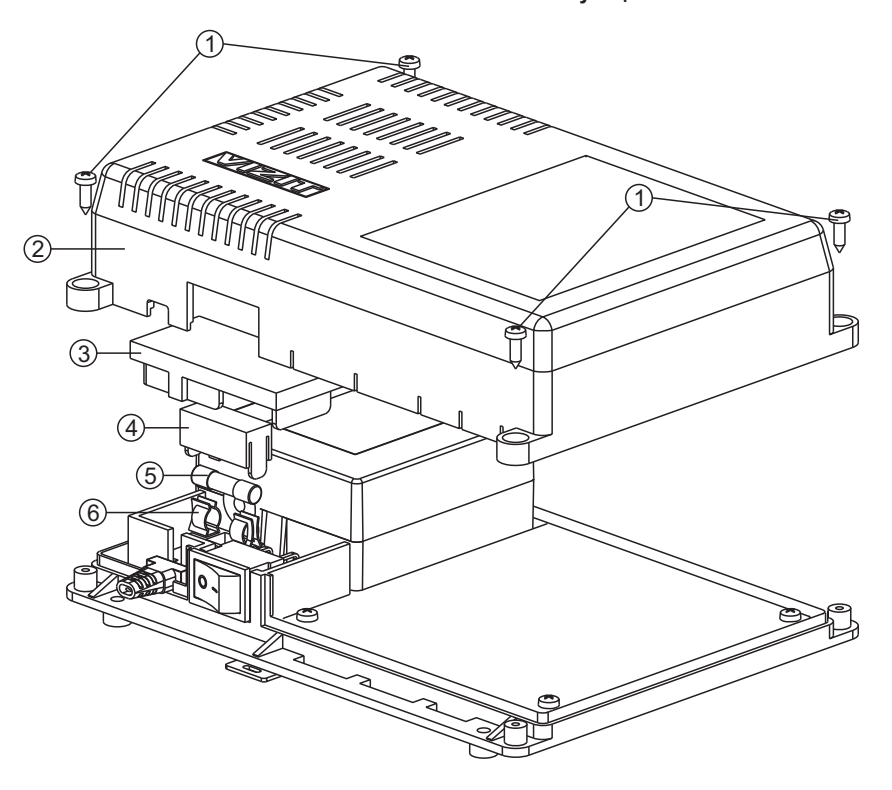

1. Отключите сетевую вилку блока коммутации от розетки.

- 2. Открутите четыре самореза (1), <sup>и</sup> снимите крышку (2).
- 3. Снимите защитную крышку (3).
- 4. Снимите крышку держателя вставки плавкой (4).
- 5. Удалите вставку плавкую (5) из держателя (6).
- 6. Установите <sup>в</sup> держатель вставку плавкую из комплекта поставки.
- 7. Установите обратно все крышки <sup>и</sup> закрутите саморезы (1).

#### **ПРОВЕРКА И ПОРЯДОК РАБОТЫ**

#### **Передвключением внимательно проверьте правильность подключения блока коммутации.**

#### Включите сетевую вилку блока коммутации или блока питания в розетку ~220 В. **Установите выключатель питания блока коммутации БКМ-443 <sup>в</sup> положение S I**.

После включения автоматически производится проверка <sup>и</sup> выключение неиспользуемых / неподключённых видеовходов из режима циклического просмотра. Эта процедура длится примерно 15 секунд. После этого блок коммутации готов <sup>к</sup> работе.

### **Настройка мониторов**

Выполните настройку подключённых мониторов согласно описанию, приведенному <sup>в</sup> инструкциях соответствующих мониторов.

#### **Циклический просмотр обстановки передподключёнными телекамерами**

Этот режим доступен одновременно для всех подключённых <sup>к</sup> блоку коммутации мониторов. Порядок циклического просмотра зависит от модели монитора <sup>и</sup> приведен <sup>в</sup> инструкции по эксплуатации соответствующего монитора.

#### **Вызов <sup>и</sup> связь c блоком вызова**

 На одном из подключённых <sup>к</sup> монитору блоков вызова наберите номер или нажмите кнопку вызова квартиры, <sup>в</sup> которой установлен блок коммутации. В мониторах <sup>и</sup> УКП звучит вызов, на экранах мониторов появляется изображение зоны перед телекамерой соответствующего блока вызова.

Снимите трубку на любом из мониторов <sup>и</sup> проверьте дуплексную связь. На остальных мониторах выключаются экраны <sup>и</sup> блокируется возможность вызова консьержа, активации блока вызова на 1 абонента <sup>и</sup> интеркома. При попытке выполнения перечисленных действий, монитор издаёт короткие звуковые сигналы (линия занята). Циклический просмотр доступен.

Для отпирания замка нажмите <sup>и</sup> удерживайте соответствующую кнопку на мониторе до короткого звукового сигнала. После отпускания кнопки связь всё ещё доступна. Повесьте трубку. Экран гаснет, монитор <sup>и</sup> блок коммутации переходят <sup>в</sup> дежурный режим.

**Примечание.** Замок также может быть открыт во время вызова <sup>и</sup> без снятия трубки. Нажмите <sup>и</sup> удерживайте кнопку отпирания замка до короткого звукового сигнала. После отпускания кнопки монитор <sup>и</sup> блок коммутации переходят <sup>в</sup> дежурный режим.

Проверка функционирования <sup>с</sup> остальными блоками вызова производится аналогично.

#### **Работа <sup>с</sup> дополнительным УКП**

В случае подключения <sup>к</sup> блоку коммутации УКП вызов поступает на мониторы <sup>и</sup> УКП. При снятии трубки УКП устанавливается дуплексная связь между трубкой <sup>и</sup> блоком вызова.

Отпирание замка обеспечивается путем нажатия кнопки, расположенной на УКП. При укладке трубки УКП блок коммутации переходит <sup>в</sup> дежурный режим.

При снятии трубки любого из мониторов УКП отключается от линии связи , <sup>и</sup> устанавливается связь между блоком вызова <sup>и</sup> монитором.

#### **Вызов кнопкой Звонок или кнопкой БВД-403СРО " "**

При нажатии кнопки "Звонок" в мониторах звучит сигнал и появляется изображение с телекамеры, подключённой к группе клемм СН4 блока коммутации.

Аналогично, при нажатии кнопки блока БВД-403СРО <sup>в</sup> мониторах звучит сигнал <sup>и</sup> появляется изображение зоны перед телекамерой блока БВД-403СРО.

Примечание. При нажатии кнопки ЗВОНОК или кнопки БВД-403СРО вызывной сигнал не звучит в УКП.

#### **Одновременные вызовы**

Если на блок коммутации поступает сигнал вызова <sup>с</sup> одного из блоков вызова во время связи <sup>с</sup> другим блоком вызова, то начинает мигать индикатор включения питания монитора, на котором снята трубка. Для переключения связи <sup>с</sup> одного блока вызова на другой, уложите <sup>и</sup> вновь снимите трубку монитора.

# Активация блока вызова на 1 абонента: видеоконтроль и связь между абонентом и **посетителем по инициативе абонента**

Порядок активации блока вызова различен для разных моделей мониторов. Руководствуйтесь описанием этого режима, приведенным в инструкции по эксплуатации соответствующего монитора.

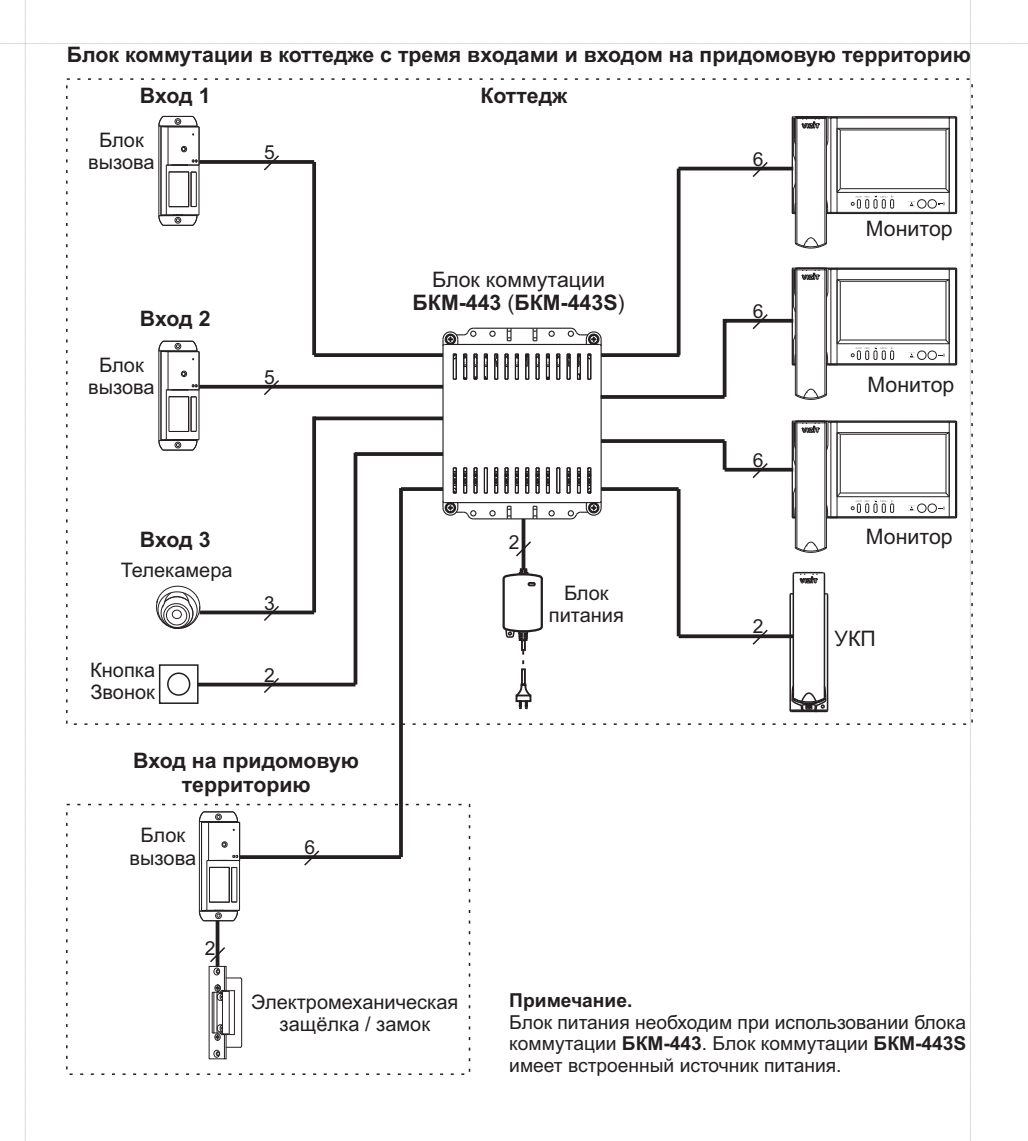

#### **ПОРЯДОК УСТАНОВКИ**

Блок коммутации следует устанавливать <sup>в</sup> отапливаемом помещении, <sup>в</sup> месте обеспечивающем доступ воздуха для естественной вентиляции.

Конструкция блока предусматривает его установку на DIN-рейку <sup>и</sup> на стену.

Клеммы блока должны располагаться <u>горизонтально</u>. При этом вентиляция блока будет максимально эффективной.

**ЗАПРЕЩАЕТСЯ устанавливать блок вблизи отопительных <sup>и</sup> нагревательных приборов**.

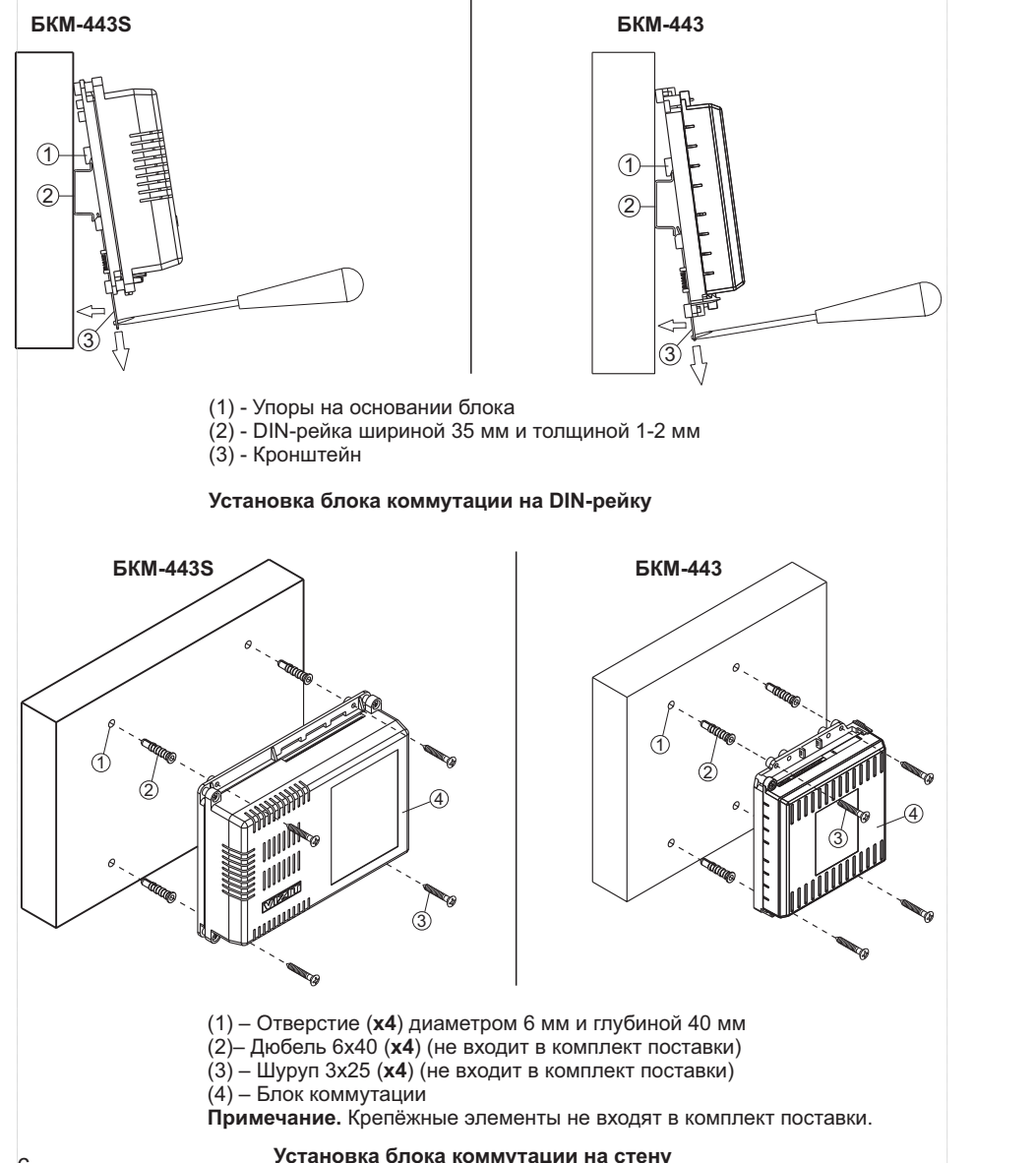

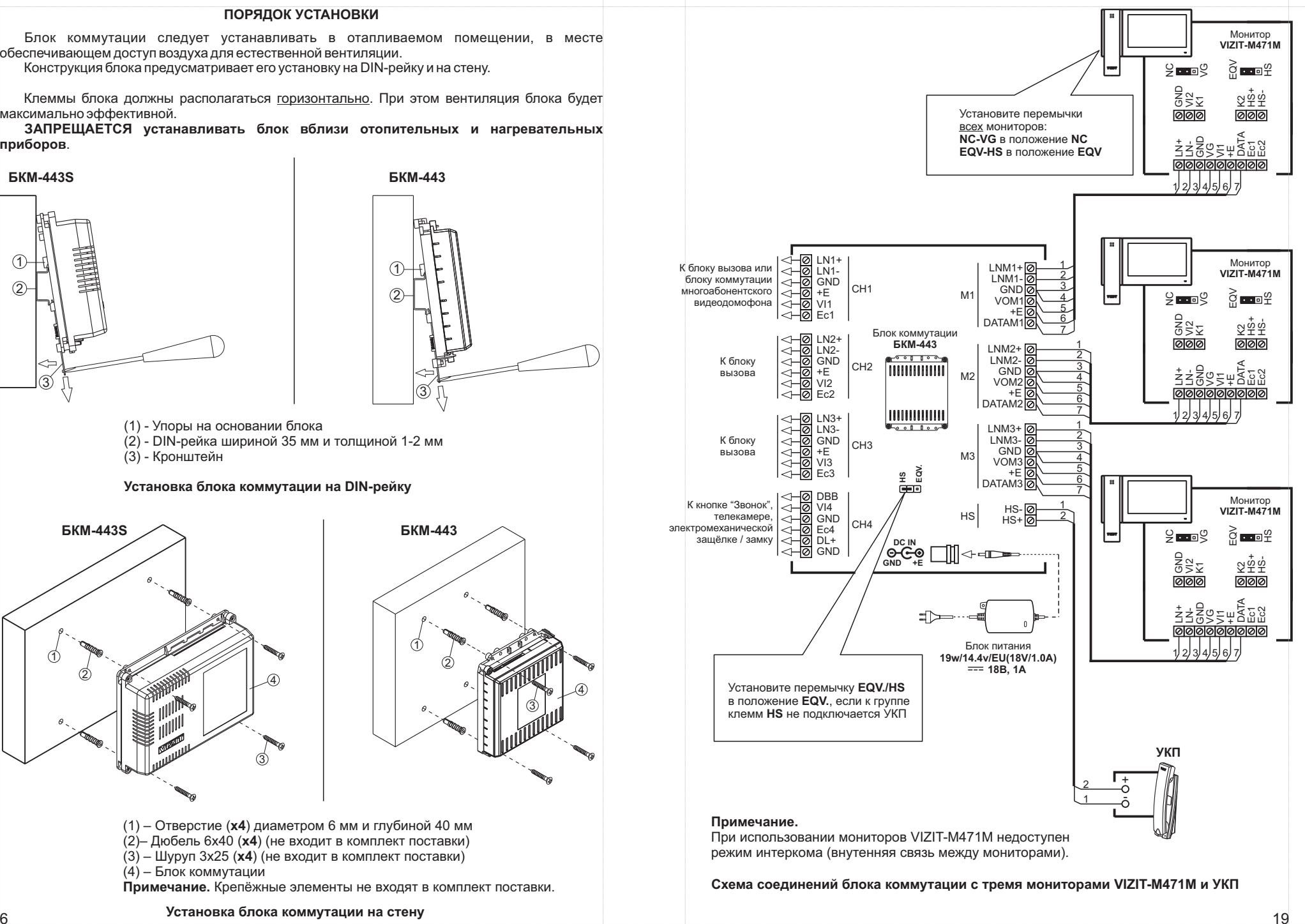

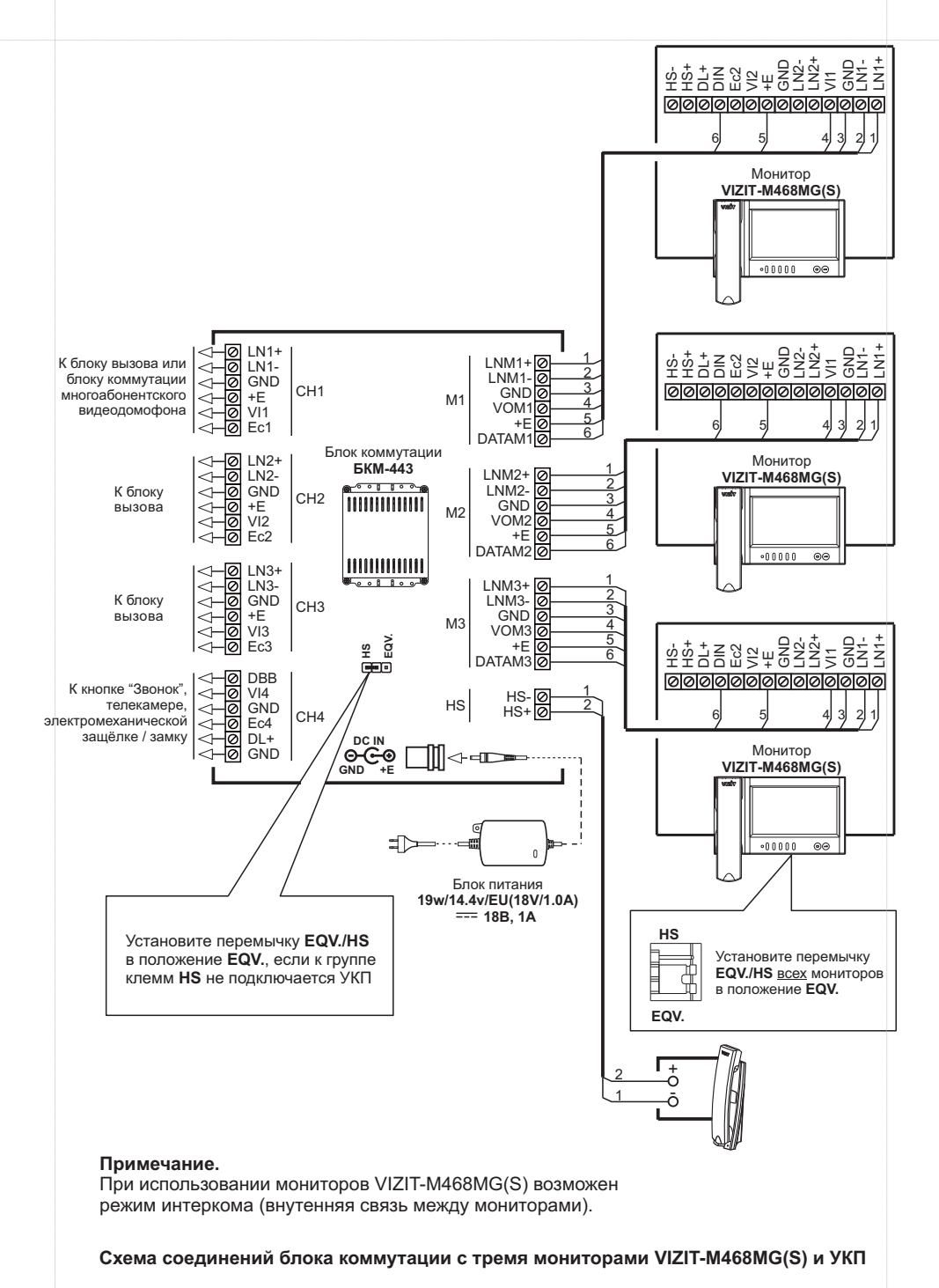

#### **ПОДКЛЮЧЕНИЕ БЛОКОВ ДОМОФОНА / ВИДЕОДОМОФОНА**

**Для подключения блока** коммутации используются клеммы на печатной плате блока. Для доступа <sup>к</sup> клеммам <sup>и</sup> перемычкам снимите верхнюю крышку блока коммутации.

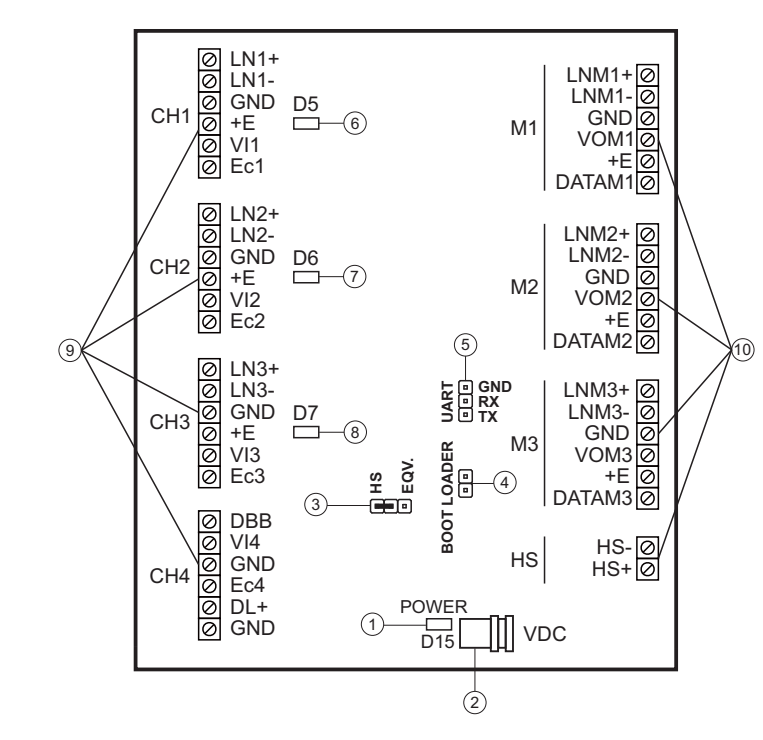

(1) - Индикатор включения питания.

(2) - Гнездо для подключения блока питания . **19w/14.4v/EU (18V/1.0А)** Гнездо устанавливается <sup>в</sup> блоке коммутации БКМ-443.

( ) 3 - Перемычка **HS / EQV.**

Устанавливается в положение:

- **HS,** если к блоку коммутации <u>подключено</u> УКП;
- EQV., если УКП не подключено.

(4) - Вилка **BOOT LOADER**.

Замыкается при обновлении прошивки блока коммутации. Для замыкания используйте перемычку / джампер 2-контактный с шагом 2.54 мм. Джампер не входит в комплект поставки.

#### (5) - Вилка **UART**.

Используется для подключения к блоку сопряжения **CU-14** при обновлении прошивки блока коммутации. Для подключения блока сопряжения к вилке **UART** используйте 3-контактное однорядное гнездо на плату с шагом контактов 2.54 мм, например PBS-3. Гнездо не входит в комплект поставки.

Схема подключения блока сопряжения приведена <sup>в</sup> разделе **ОБНОВЛЕНИЕ ПРОГРАММНОГО ОБЕСПЕЧЕНИЯ БЛОКА УПРАВЛЕНИЯ** настоящей инструкции.

- (6) Индикатор режима связи с блоком вызова, подключённым к группе клемм Ch1.
- (7) Индикатор режима связи с блоком вызова, подключённым к группе клемм Ch2.
- $(8)$  Индикатор режима связи с блоком вызова, подключённым к группе клемм  $Ch3$ .  $8$

(9) - Клеммы для подключения блоков вызова, кнопки "Звонок", телекамеры и электромеханического замка / зашёлки. Наименование и назначение клемм указано в таблице:

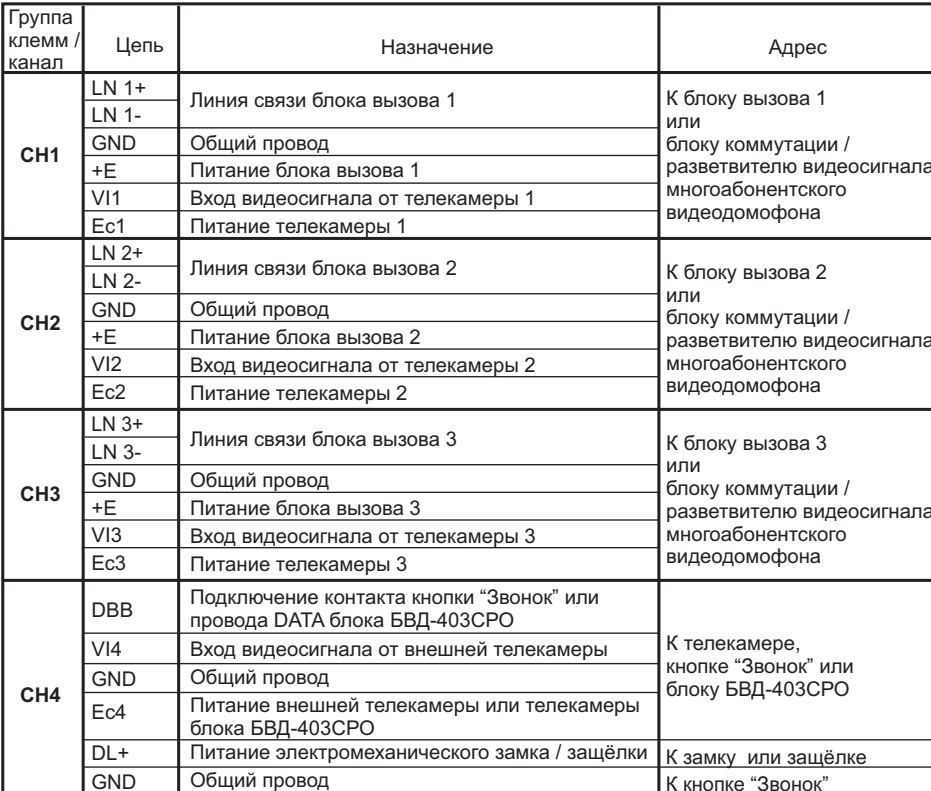

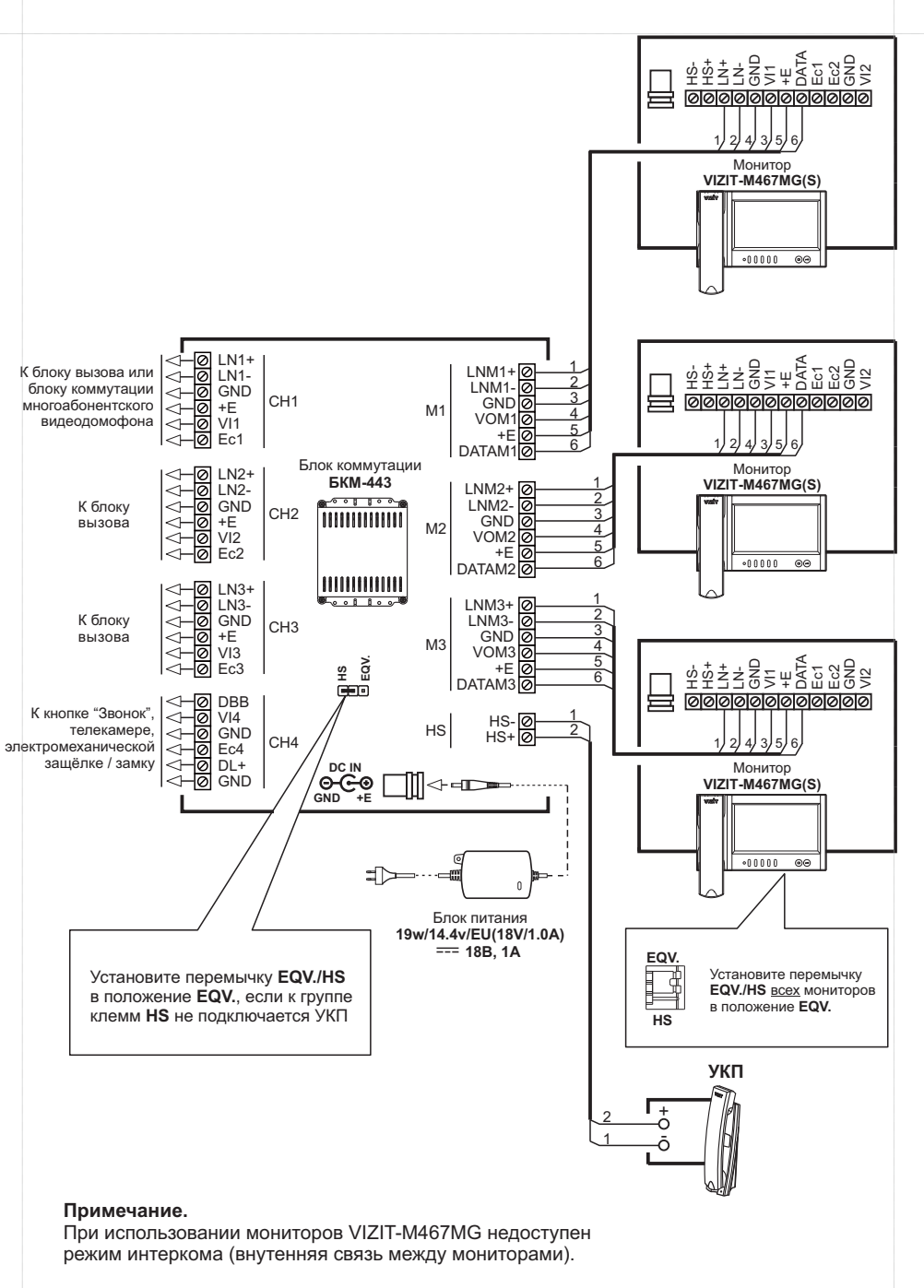

Схема соединений блока коммутации с тремя мониторами VIZIT-M467MG и УКП

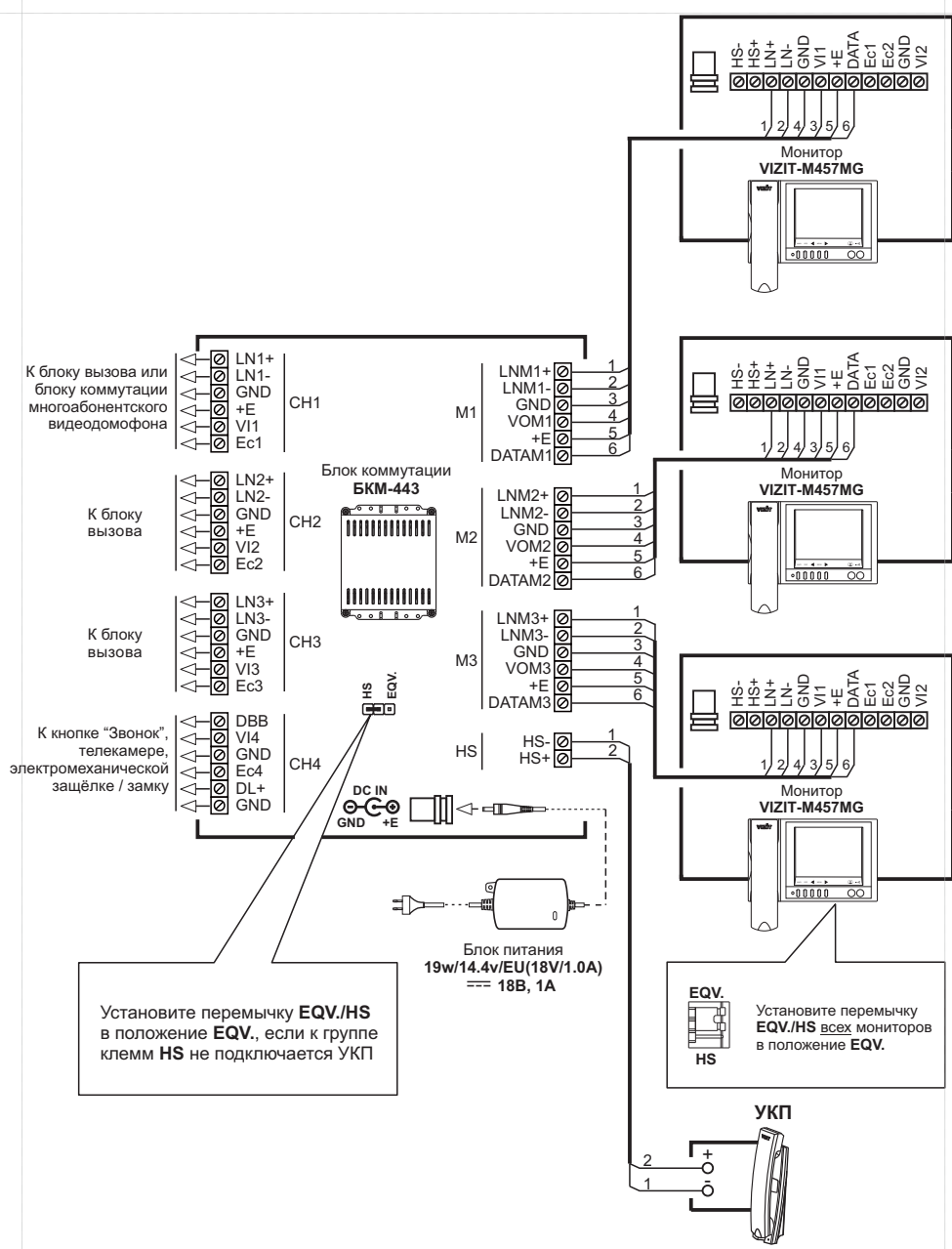

**Примечание.**

При использовании мониторов VIZIT-M457MG недоступен режим интеркома (внутенняя связь между мониторами).

Схема соединений блока коммутации с тремя мониторами VIZIT-M457MG и УКП

(10) - Клеммы для подключения мониторов и УКП. Наименование и назначение клемм указано в таблице:

| Группа<br>клемм<br>канал | Цепь               | Назначение                                   | Адрес        |
|--------------------------|--------------------|----------------------------------------------|--------------|
| M <sub>1</sub>           | $LNM1+$            | Линия связи монитора 1                       | К монитору 1 |
|                          | <b>I NM1-</b>      |                                              |              |
|                          | <b>GND</b>         | Общий провод                                 |              |
|                          | VOM <sub>1</sub>   | Выход видеосигнала для монитора 1            |              |
|                          | +E                 | Питание монитора 1                           |              |
|                          | DATAM1             | Данные между блоком коммутации и монитором 1 |              |
| M <sub>2</sub>           | $LNM2+$            | Линия связи монитора 2                       | К монитору 2 |
|                          | LNM <sub>2</sub> - |                                              |              |
|                          | <b>GND</b>         | Общий провод                                 |              |
|                          | VOM <sub>2</sub>   | Выход видеосигнала для монитора 2            |              |
|                          | +F                 | Питание монитора 2                           |              |
|                          | DATAM2             | Данные между блоком коммутации и монитором 2 |              |
| M <sub>3</sub>           | $LNM3+$            | Линия связи монитора 3                       |              |
|                          | $LMM3-$            |                                              |              |
|                          | <b>GND</b>         | Общий провод                                 | К монитору 3 |
|                          | VOM <sub>3</sub>   | Выход видеосигнала для монитора 3            |              |
|                          | $+F$               | Питание монитора 3                           |              |
|                          | DATAM3             | Данные между блоком коммутации и монитором 3 |              |
| <b>HS</b>                | $HS -$             | Подключение дополнительного УКП              | К УКП        |
|                          | $HS +$             |                                              |              |

Выполните подключение <sup>в</sup> соответствии со схемами, приведенными <sup>в</sup> разделе **ПРИМЕРЫ СХЕМ СОЕДИНЕНИЙ**.

Требования <sup>к</sup> сечению соединительных проводов между блоком коммутации <sup>и</sup> блоками вызова / блоками управления указаны <sup>в</sup> инструкциях соответствующих блоков (строки **БВД (БУД) УКП (монитор)** ).

Для монтажа цепей между блоком коммутации, мониторами <sup>и</sup> УКП следует использовать провода <sup>с</sup> медными жилами <sup>в</sup> соответствии <sup>с</sup> таблицей, приведенной ниже:

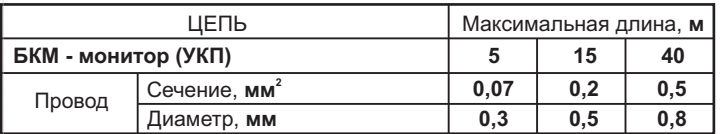

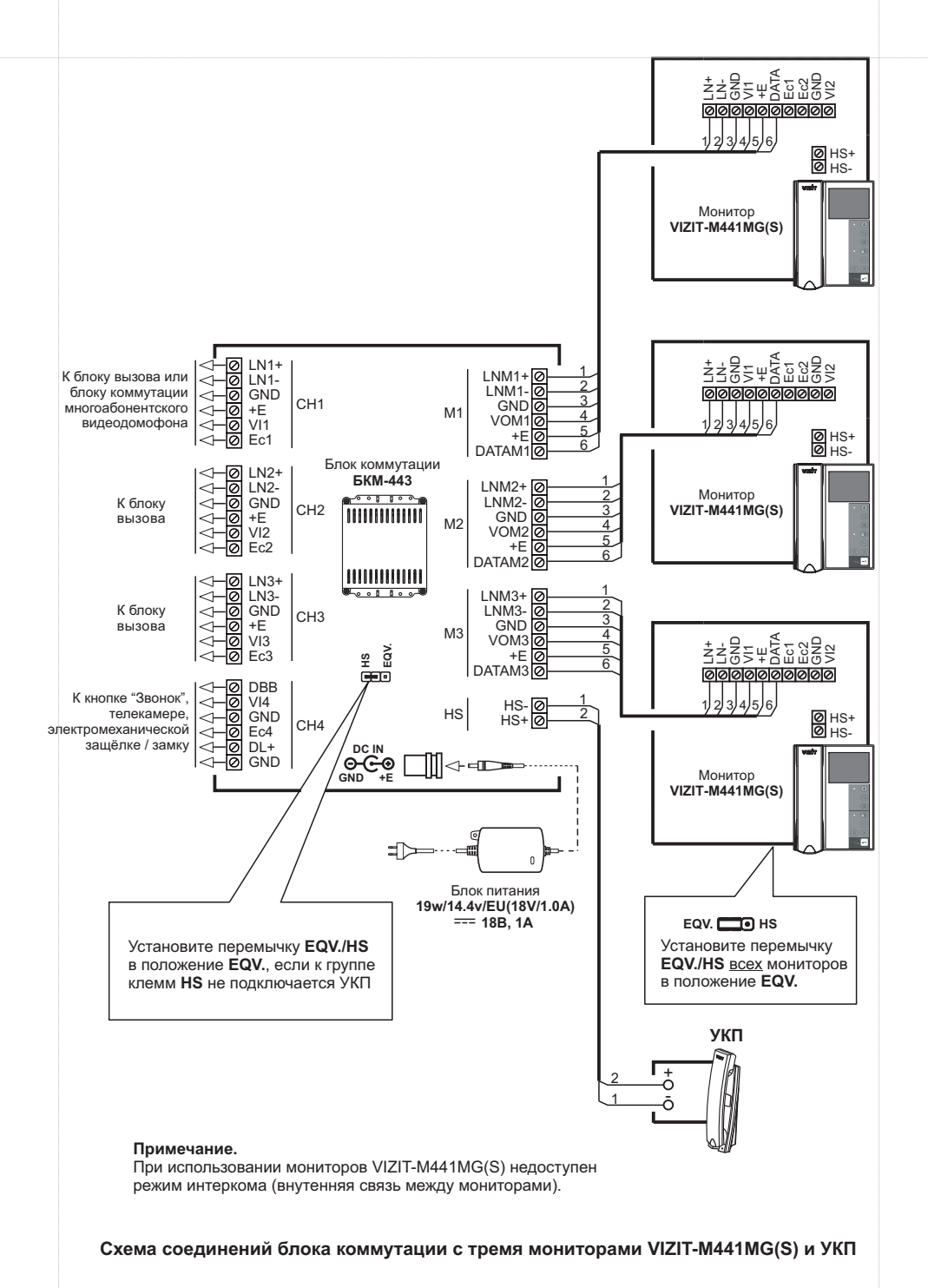

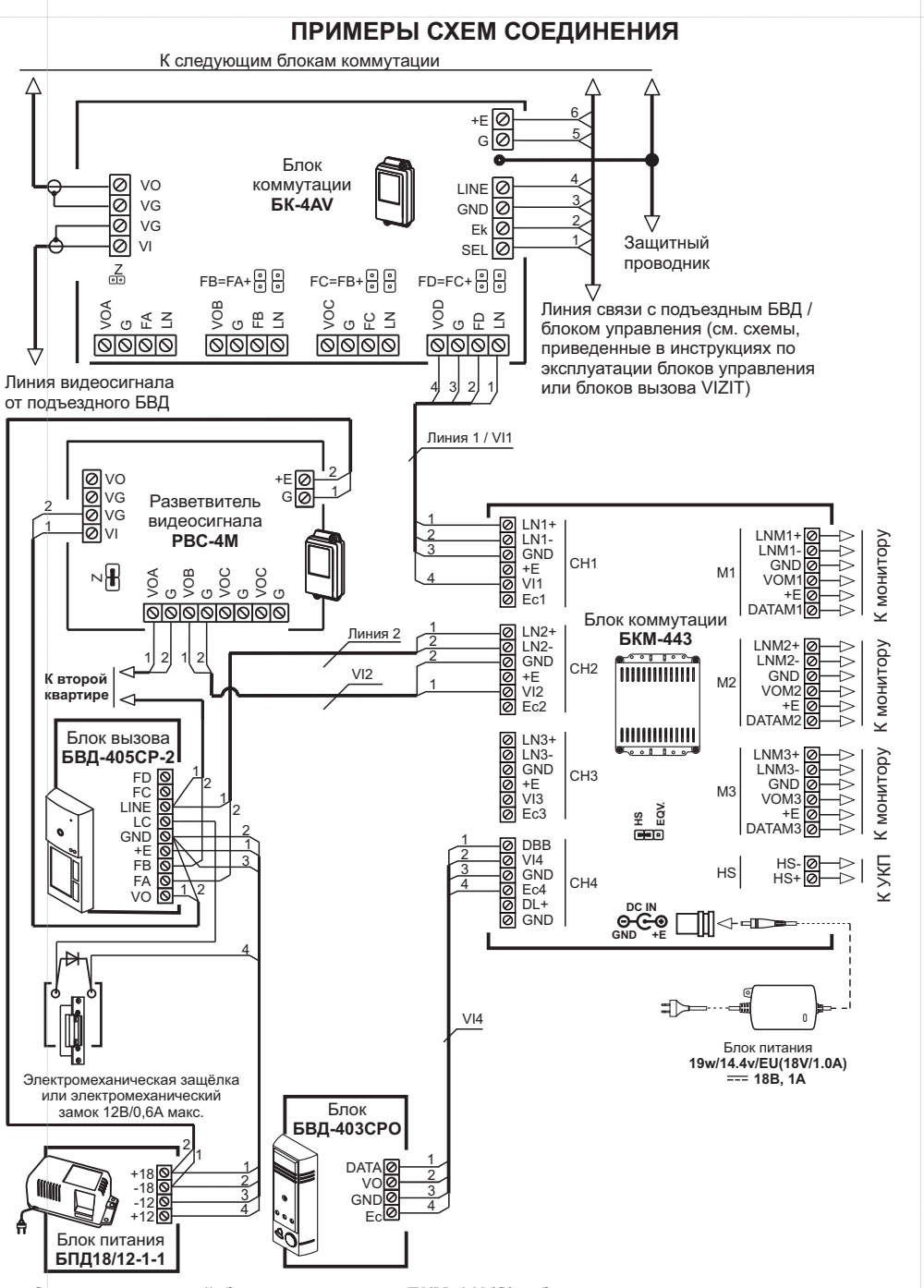

Схема соединений блока коммутации БКМ-443(S) с блоком коммутации подъездного / многоабонентского видеодомофона, малоабонентским блоком вызова БВД-405СР-2 и и блоком БВД-403СРО (телекамера + кнопка "Звонок") 11

#### **Подключение блоков питания <sup>к</sup> блоку коммутации БКМ-443**.

Для питания блока коммутации **БКМ-443** следует использовать один из перечисленных блоков питания:

**19w/14.4v/EU** (18V/1.0А) или БПД24/12-1-1.

При использовании блока питания **БПД24/12-1-1** соедините клемму **+24V** блока питания с **одной из клемм +E блока коммутации, а клемму GND блока питания с одной из клемм GND блока** коммутации.

Выходной разъём блока питания подключается <sup>к</sup> **19w/14.4v/EU (18V/1.0А)** соответствующему гнезду на плате блока коммутации. При необходимости удлинения линии между блоком питания **19w/14.4v/EU(18V/1.0A)** и блоком коммутации используется гнездо из комплекта принадлежностей блока питания **19w/14.4v/EU(18V/1.0A)**. Последовательность действий при удлинении питающей линии описана ниже:

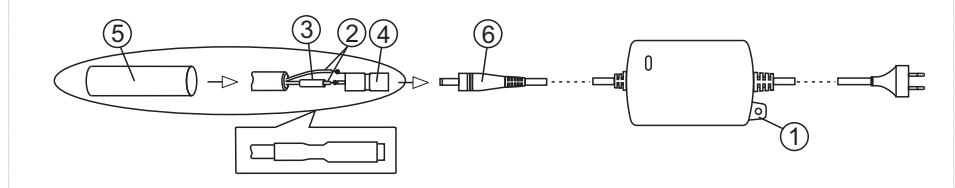

- 1. Расположите блок питания <sup>в</sup> любом удобном месте внутри помещения. При необходимости, закрепите блок питания на стене, используя проушину (1) Крепёжные элементы не .поставляются.
- 2. Проложите 2-проводный кабель нужной длины для соединения гнезда (4) из комплекта блока <sup>и</sup> клемм <sup>и</sup> блока коммутации. **+Е GND**
- 3. Зачистите концы проводников кабеля.
- 4. Подключите проводники к клеммам **+E** и **GND** блока коммутации.
- 5. Подключите проводники (2) кабеля к гнезду (4) методом пайки. Цепь **+E** подключается к центральному контакту гнезда, цепь GND – к боковому контакту. Предварительно наденьте термоусадочную трубку (3) на проводник, подключаемый <sup>к</sup> центральному контакту гнезда (4).
- 6 Наденьте термоусадочную трубку (3) на центральный контакт гнезда <sup>и</sup> усадите её, . равномерно нагревая зажигалкой или спичкой по направлению от середины <sup>к</sup> краям <sup>и</sup> не допуская пережига трубки <sup>и</sup> проводника.
- 7. Наденьте термоусадочную трубку (5) на гнездо <sup>и</sup> кабель. Усадите её, как указано <sup>в</sup> пункте 6.
- 8 Подключите гнездо <sup>к</sup> выходному разъёму (6) блока. .

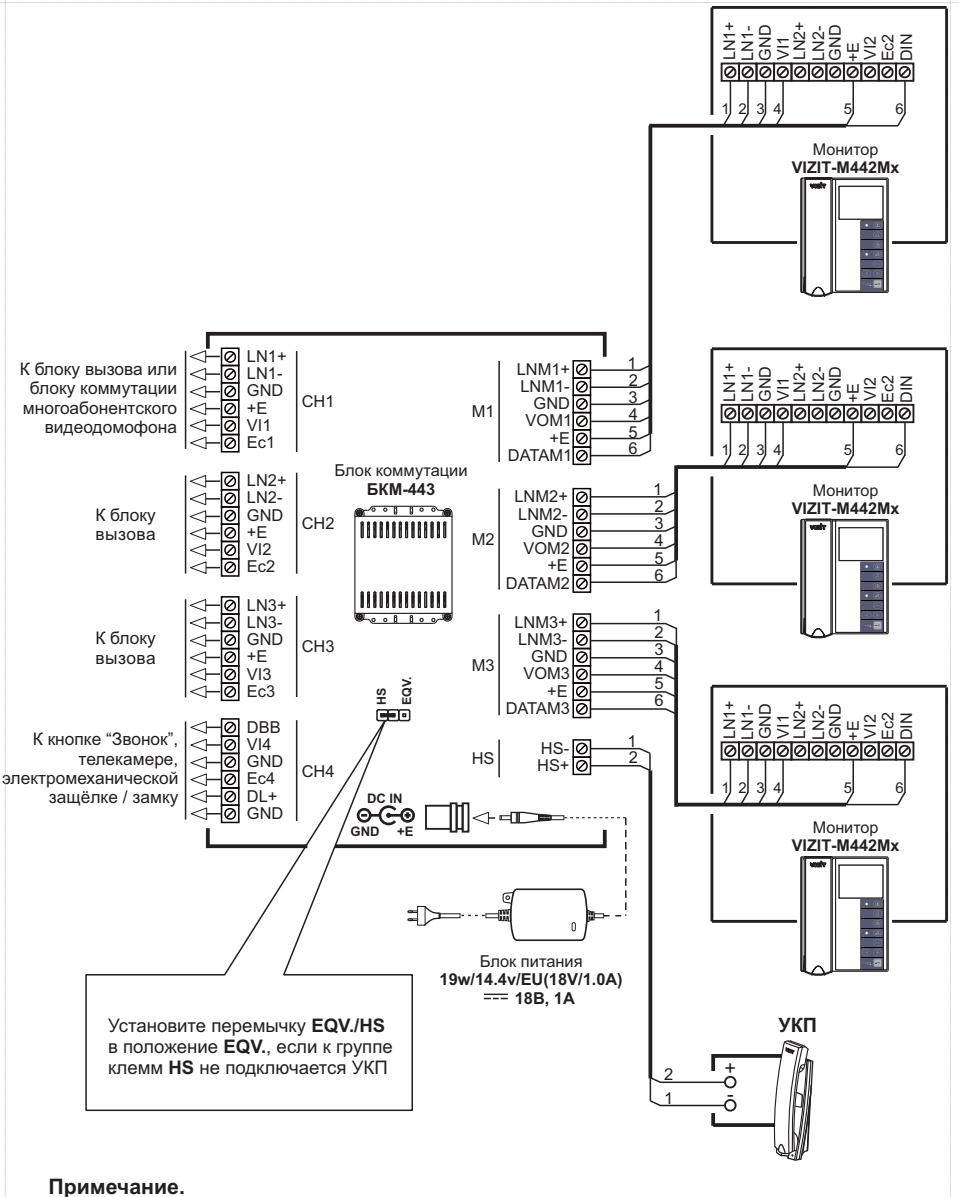

При использовании мониторов VIZIT-M442Mx возможен режим интеркома (внутенняя связь между мониторами).

**Схема соединений блока коммутации <sup>с</sup> тремя мониторами <sup>и</sup> УКП VIZIT-M442Mx**

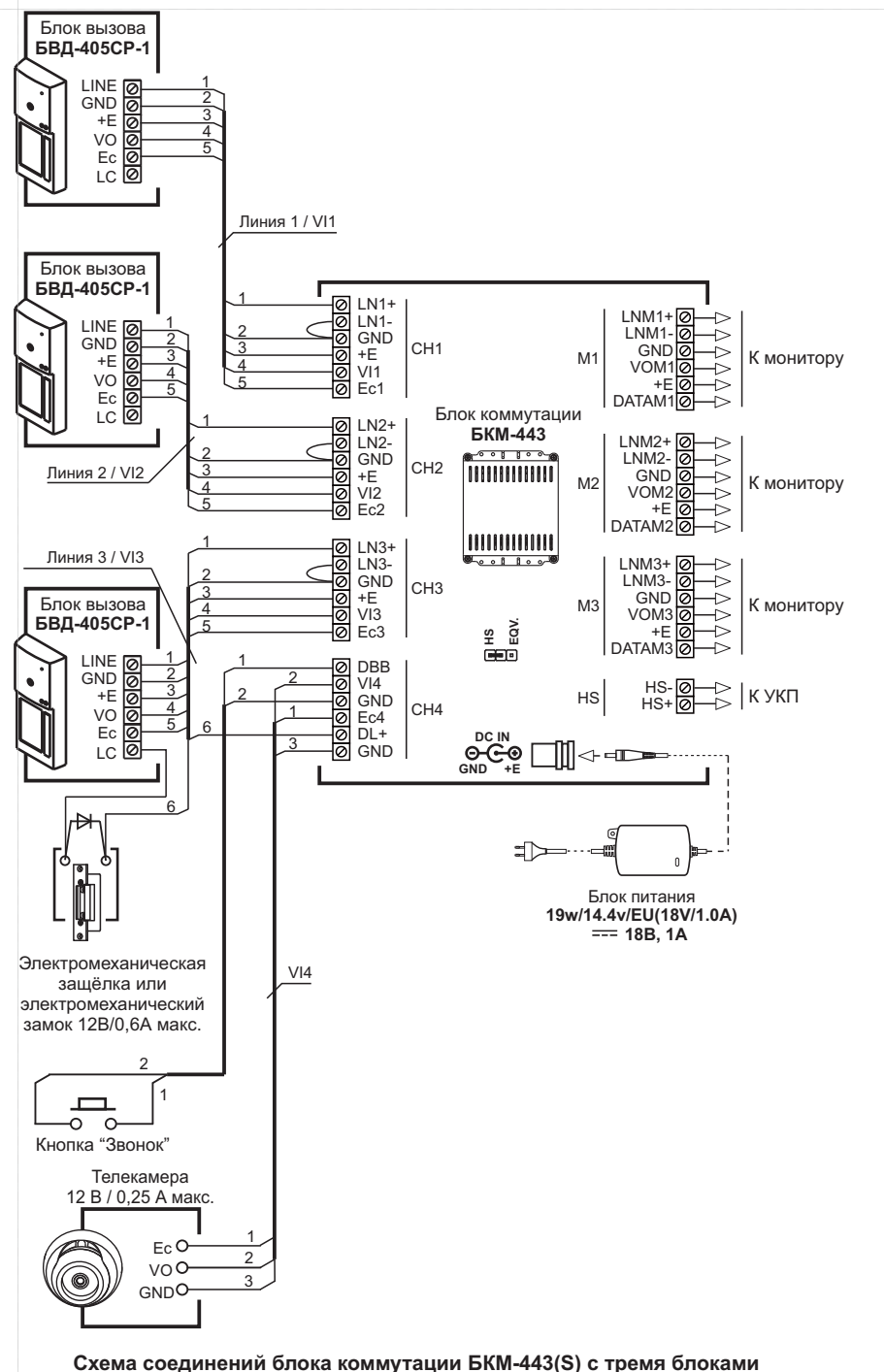

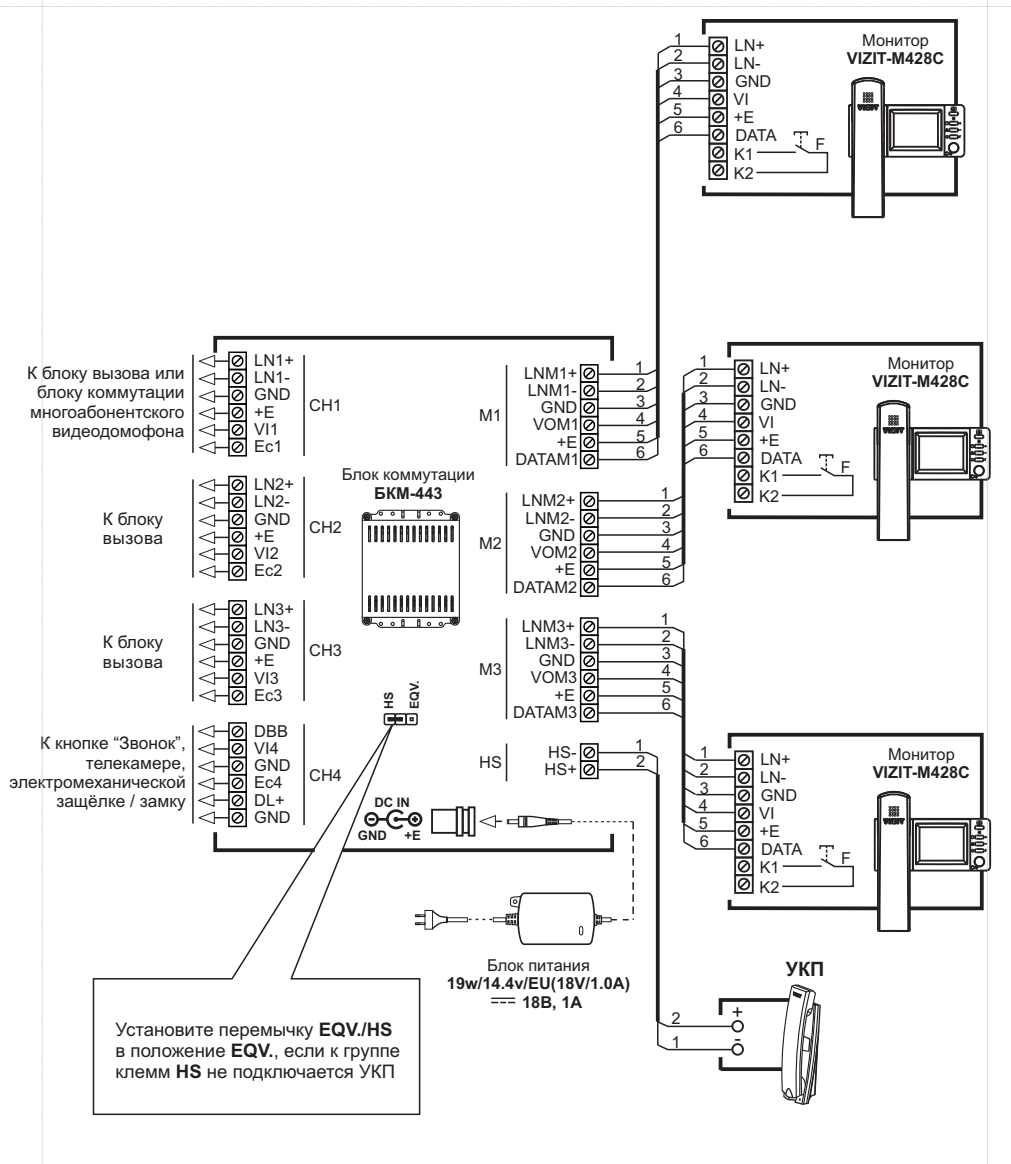

#### **Примечание.**

При использовании мониторов VIZIT-M428C недоступен режим интеркома (внутенняя связь между мониторами).

**Схема соединений блока коммутации <sup>с</sup> тремя мониторами <sup>и</sup> УКП VIZIT-M428C**

 $_2$  вызова БВД-405СР-1 и блоком БВД-403СРО (телекамера + кнопка "Звонок") против прострой с прострой прострой прострой так и так и так и так и так и так и так и так и так и так и так и так и так и так и так и так и так